## 14.1.1 Insert images in PDF

Press the Image button in the editor:

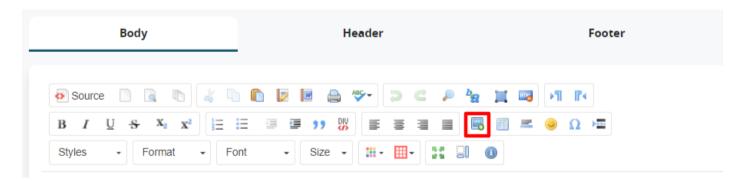

| URL             | insert the URL of the image (if already present); if the URL is not already present, click Search on the server to upload an image            |
|-----------------|----------------------------------------------------------------------------------------------------|
| Width / Height  | to change the image size in the template                                                                                                    |
|                 | blocks height-width proportions                                                                                                    |
| ¢               | resets the original size                                                                                                    |
| Border          | enter a numerical value in pixels corresponding to the thickness of the border for the image (blank for no border)                            |
| HSpace / VSpace | enter the coordinates for positioning the image with respect to the text base line (blank to set the default position, in line with the text) |
| Alignment       | define the alignment of the text                                                                                                    |

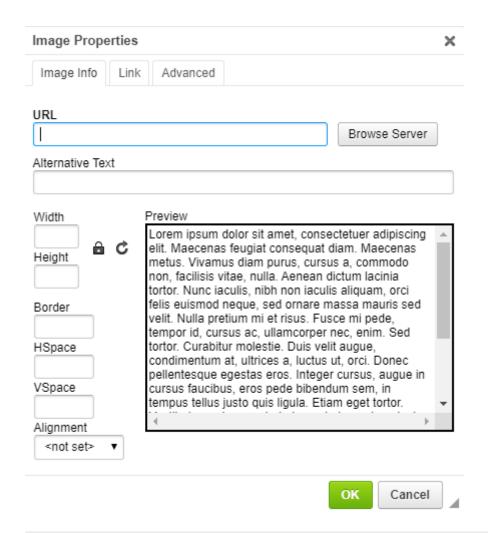

Revision #3 Created 25 May 2022 17:25:40 by Alberto Updated 8 June 2022 12:47:47